## MICROSOFT ACCESS MCQ BASED COMPUTER MCQ PRACTICE QUESTIONS AND ANSWERS PDF WITH EXPLANATION

For All Competitive SSC, Bank, IBPS, UPSC, Railway, IT & Other Govt. Exams

Created By [Careericons](https://careericons.com/) Team

- Q1. In Access, to Exit Office Access 2007Access
- a) CTRL+N
- b) CTRL+O
- c) ALT+F4
- d) None of these
- Q2. In Access press ALT+F4 to
- a) Open a new database
- b) Open an existing database
- c) Exit Office Access 2007Access
- d) None of these

m Access press ALT+F4 to<br>
en a new database<br>
en an existing database<br>
en an existing database<br>
en an existing database<br>
en en existing database<br>
Press the following keys in Access to Open the Print dialog bo<br>
ew<br>
RL+P<br>
or Q3. Press the following keys in Access to Open the Print dialog box from Print Preview

- a) CTRL+P
- b) P or CTRL+P
- c) S
- d) C or ESC
- Q4. In Access to Move down one page
- a) F4 or ALT+DOWN ARROW
- b) DOWN ARROW

## d) F9

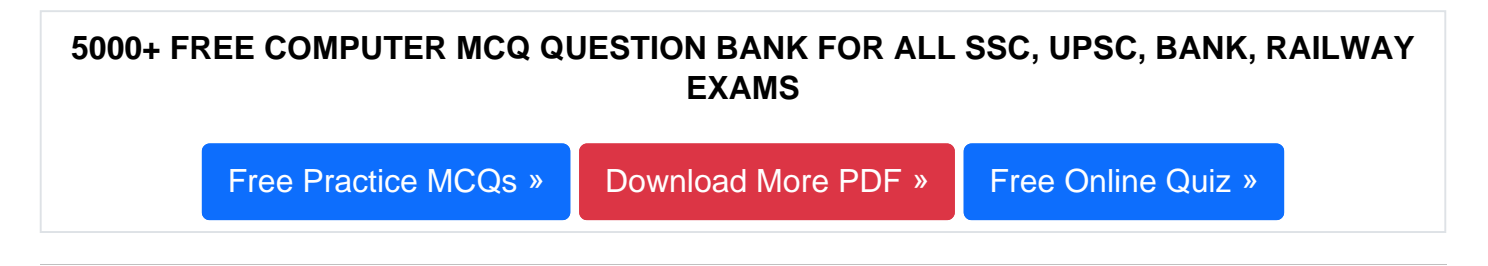

Q5. Press the following keys in Access to Cancel Print Preview or Layout Preview

- a) CTRL+P
- b) P or CTRL+P
- c) S
- d) C or ESC

Q6. The checking operation performed on input data is called the

- a) Validation of data
- b) Verification of data
- c) Cross check
- d) Control of data

or ESC<br>
The checking operation performed on input data is called the<br>
didation of data<br>
enfication of data<br>
sus check<br>
Introl of data<br>
In Access to open the Replace tab in the Find and Replace<br>
sheet view and Form view onl Q7. In Access to open the Replace tab in the Find and Replace dialog box (Datasheet view and Form view only)

- a) CTRL+F
- b) CTRL+H
- c) SHIFT+F4
- d) None of these

Q8. When using Access Database, use this feature to have Access select only certain records in the database to prepare form letters.

- a) Report
- b) Table
- c) Query
- d) Tools

**Q9.** Which of the following is NOT a report section?

- a) Report Header section
- b) Summary section
- c) Page header section
- d) Details section

**Q10.** How can you display the relationship in a database?

- a) Select View > Relationship form the menu
- b) Click the Relationship button on the toolbar
- c) Select Edit >Relationship from the menu
- d) All the above are true

rans section<br>
How can you display the relationship in a database?<br>
lect View > Relationship form the menu<br>
ck the Relationship button on the toolbar<br>
ect Edit > Relationship from the menu<br>
the above are true<br>
According to **Q11.** According to Access Help, what's a good way to design a database?

- a) Start from data access pages and work backward
- b) Sketch the design of your database using a pencil and paper
- c) Use the Table Analyzer to reverse engineer your flat source data.
- d) None of above

**Q12.** In Access press to Complete the wizard

- a) TAB
- b) ALT+N
- c) ALT+B
- d) ALT+F

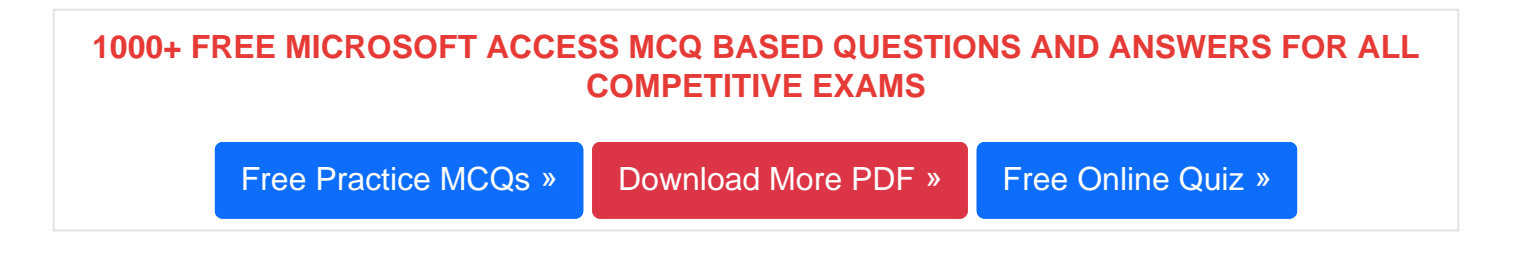

Q13. In Access press to Open the Choose Builder dialog box (Design view window of forms and reports)

a) F6

b) F7

c) F8

d) None of these

In Access to switch to the property sheet (Design view in forms<br>
th Access databases and Access projects)<br>
In Access to Increase the height of the selected control<br>
IFT+RIGHT ARROW<br>
IFT+DOWN ARROW<br>
WIN ARROW or CTRL+DOWN A Q14. In Access to switch to the property sheet (Design view in forms and reports in both Access databases and Access projects)

- a) F2
- b) F4
- c) F5
- d) F6

Q15. In Access to Increase the height of the selected control

a) SHIFT+RIGHT ARROW

- b) SHIFT+DOWN ARROW
- c) DOWN ARROW or CTRL+DOWN ARROW
- d) None of these

[Read More ms access Question and Answes »](https://careericons.com/computer-mcq/ms-access/set-4-question-answer/378-1/)

Answers to the above questions :

Q1. Answer: (c)

Q2. Answer: (c)

Q3. Answer: (b)

MPUTER ACRONYMS & ABBREVIATION BASICS OF HARDWARE & S<b[r](https://careericons.com/computer-mcq/memory/118/)>
INPUT & OUTPUT DEVICES OPERATING SYSTEM SOFTWARE CO<br>
SOFTWARE ENGINEERING DATA STRUCTURES & ALGORITHM<br>
COMPUTER NETWORKS PARALLEL COMPUTING WINDOW PROGE<br>
INTERNET AWAR 5000+ COMPUTER MCQ TOPIC WISE MCQ QUESTION BANK WITH SOLVED ANSWERS & FREE PDF [FUNDAMENTAL & CONCEPTS OF COMPUTER](https://careericons.com/computer-mcq/fundamental-concepts/86/) [COMPUTER SECURITY](https://careericons.com/computer-mcq/computer-security/88/) [COMPUTER ACRONYMS & ABBREVIATION](https://careericons.com/computer-mcq/computer-acronyms-abbreviation/90/) [BASICS OF HARDWARE & SOFTWARE](https://careericons.com/computer-mcq/basic-hardware-software/93/) INPUT & OUTPUT DEVICES OPERATING SYSTEM [SOFTWARE CONCEPTS](https://careericons.com/computer-mcq/software-concepts/97/) SOFTWARE ENGINEERING [DATA STRUCTURES & ALGORITHMS](https://careericons.com/computer-mcq/data-structures-and-algorithms/99/) [COMPUTER NETWORKS](https://careericons.com/computer-mcq/computer-networks/100/) PARALLEL COMPUTING [WINDOW PROGRAMMING](https://careericons.com/computer-mcq/window-programming/102/) INTERNET AWARENESS [MICROSOFT WINDOWS OPERATING SYSTEM](https://careericons.com/computer-mcq/ms-windows-os/110/) MICROSOFT WINDOWS KEYBOARD SHORTCUTS [MICROSOFT OFFICE QUIZ](https://careericons.com/computer-mcq/ms-office/112/) MICROSOFT WORD MCQ MICROSOFT EXCEL Q/A MICROSOFT POWERPOINT Q/A [MICROSOFT ACCESS MCQ](https://careericons.com/computer-mcq/ms-access/116/) COMPUTER MEMORY MCQ [DATA BASE MANAGEMENT SYSTEM \(DBMS\)](https://careericons.com/computer-mcq/dbms/119/) DATA MINING AND DATA WARE HOUSE [ELECTRONICS DATA PROCESSING](https://careericons.com/computer-mcq/electronics-data-processing/121/)

Q4. Answer: (c)

Q5. Answer: (d)

Q6. Answer: (a)

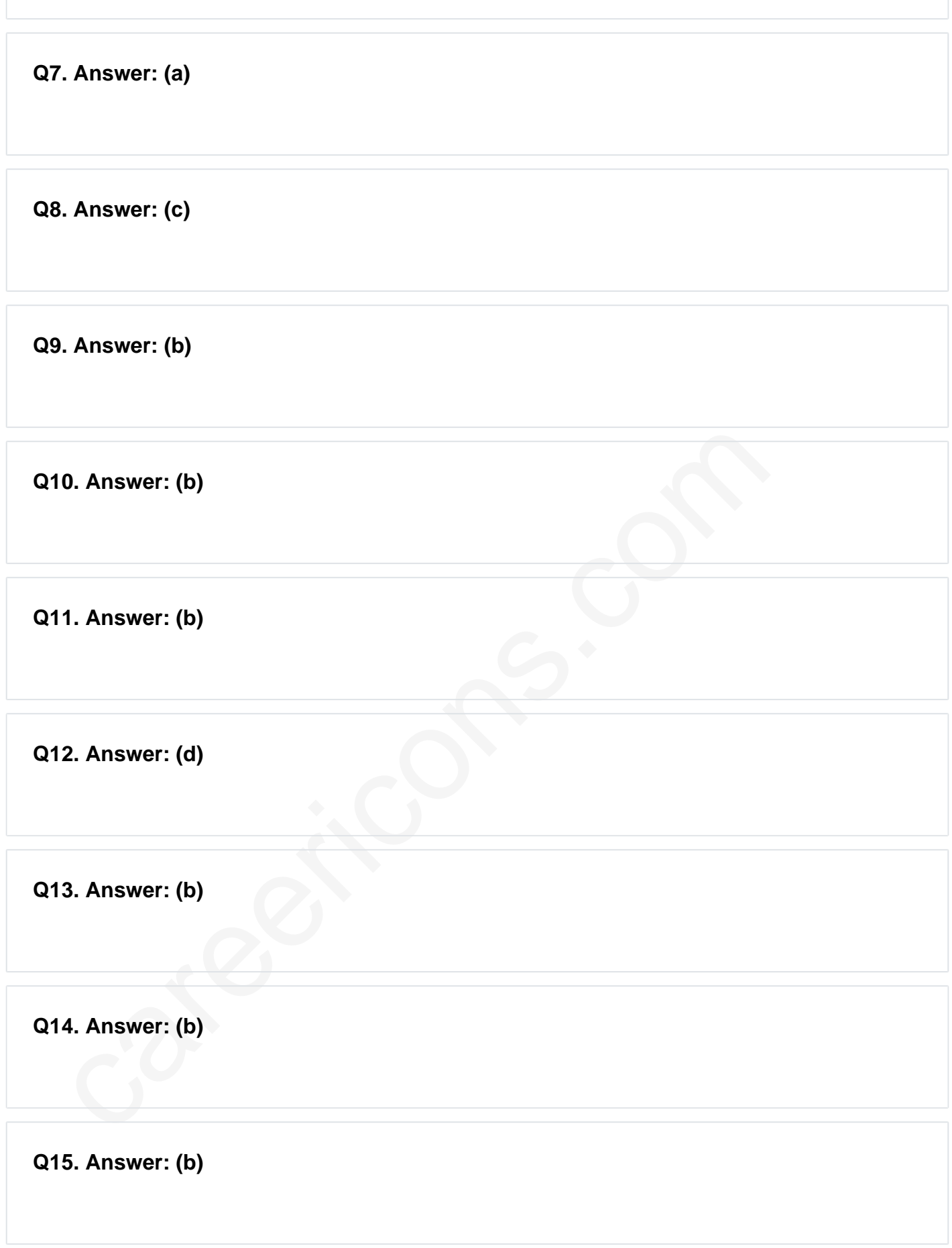

On our site **Careerions.com**, You can find all the content you need to prepare for any kind of exam like. **Verbal Reasoning, Non-Verbal Reasoning, Aptitude, English, Computer, History, Polity, Economy, Geography, General Science, General Awareness** & So on. Make use of our expertcurated content to get an edge over your competition and prepare for your exams effectively.

Practice with our **Free Practice MCQs, Mock Tests Series, Online Quiz** and get an idea of the real exam environment. Keep track of your progress with our detailed performance reports. They are perfect for competitive exam preparation, as well as for brushing up on basic & fundamental knowledge. The questions are updated regularly to keep up with the changing syllabuses.